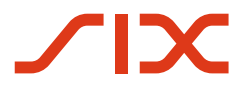

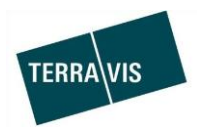

# **SIX Terravis SA**

Hardturmstrasse 201 Postfach 8021 Zürich (IDI: CHE-114.332.360)

**Release Notes**

**per la release Terravis 6.15 del 05.02.2020**

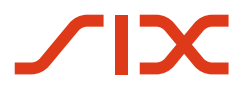

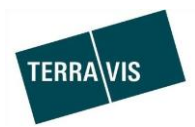

# **Terravis – release 6.15**

# **Contenuto della release**

# **1. Panoramica delle nuove funzionalità – modifiche**

Con la presente release saranno disponibili le seguenti estensioni e correzioni:

#### **Aspetti generali del sistema Terravis**

--

### **Portale d'informazione Terravis**

--

#### **Transazioni commerciali elettroniche Terravis (solo eGVT)**

 Operazioni commerciali del registro di commercio: adeguamenti tecnici senza conseguenze sugli utenti Terravis

#### **Transazioni commerciali elettroniche Terravis (eGVT e Nominee)**

 Implementazione del nuovo tipo di processo «Richiesta approvazione / autorizzazione» per pubblici ufficiali e banche (creditori)

#### **Transazioni commerciali elettroniche Terravis (solo Nominee)**

 Ottimizzazioni nell'allineamento dei dati di cartelle ipotecarie registrali del registro fondiario e di depositi Nominee (RECON)

#### **Amministrazione fiduciaria di cartelle ipotecarie registrali (Nominee Operations)**

Nuovo tipo di processo «Richiesta approvazione / autorizzazione»

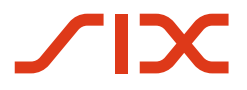

--

--

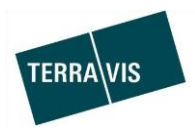

# **2. Dettagli delle nuove funzionalità – modifiche**

# **2.1. Aspetti generali del sistema/portale Terravis**

#### **2.2. Portale d'informazione Terravis**

**2.3. Transazioni commerciali elettroniche Terravis (eGVT)**

#### **Operazioni del registro di commercio: adeguamenti tecnici**

A seguito di una decisione dalla Segreteria di Stato per l'Economia (SECO), a titolo di novità la trasmissione di operazioni del registro di commercio (registrazioni, mutazioni e cancellazioni) agli uffici del registro di commercio avviene ora tramite PrivaSphere. Questa modifica non determina alcun cambiamento per gli utenti Terravis.

#### **2.4. Transazioni commerciali elettroniche Terravis (eGVT e Nominee)**

**Nuova tipo di processo «Richiesta approvazione / autorizzazione» per pubblici ufficiali** Il nuovo tipo di processo sarà attivato con questa release.

**Avvertenza:** in questa prima release vengono considerati esclusivamente i consensi dei creditori. Per ogni operazione commerciale è possibile selezionare soltanto cartelle ipotecarie che gravano su fondi con proprietari identici.

Il tipo processo «Richiesta approvazione / autorizzazione» viene avviato ogni volta da parte di un notariato o di un ufficio fondiario (cantone con sistema di notoriato di Stato).

Possibili creditori di cartelle ipotecarie interessati da questa release:

- Banche partecipanti alle transazioni commerciali elettroniche (eGVT)
- Partecipanti Nominee (banche e Nominee Operations)
- Creditori che non partecipano alle transazioni commerciali elettroniche (eGVT) (caso offline)

#### Procedura semplificata di un'operazione:

- 1. Un notariato/registro fondiario avvia l'operazione (varianti: strutturata/non strutturata/offline), registra i dati necessari e invia la richiesta elettronicamente via Terravis al creditore (per la variante offline l'invio avviene per posta)
- 2. Il creditore riceve la richiesta
- 3. Il creditore risponde alla richiesta in base alla ricezione della stessa, quindi nuovamente per via elettronica o per posta. Opzioni di risposta:
	- a. Approvazione / consenso (in aggiunta per le cartella ipotecaria documentali: con/senza approvazione per la conversione in una cartella ipotecaria registrale)
	- b. Approvazione / consenso condizionata (in aggiunta per le cartelle ipotecarie documentali: con/senza approvazione per la conversione in una cartella ipotecaria registrale)
	- c. Rifiuto
	- d. Non competente

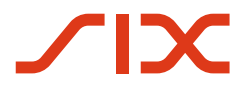

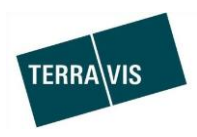

- 4. Il notariato/registro fondiario riceve la risposta o per via elettronica o per posta. L'operazione commerciale «Richiesta approvazione / autorizzazione» si conclude nel sistema Terravis.
- 5. Il notariato/ufficio del registro fondiario utilizza solitamente i documenti ricevuti (approvazione / autorizzazione) per un'operazione successiva, ad esempio per l'iscrizione di una mutazione del fondo presso l'ufficio del registro fondiario.

#### **Avvertenza:**

Ulteriori informazioni sono riportate in modo dettagliato nelle relative istruzioni per l'uso.

Per i notariati/gli uffici del registro fondiario rimandiamo alle istruzioni «Istruzioni processo di approvazione». Per banche Nominee ed eGVT, la descrizione dell'operazione sarà integrata nelle istruzioni esistenti.

Le istruzioni per l'uso si trovano al sito [www.terravis.ch.](http://www.terravis.ch/)

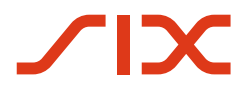

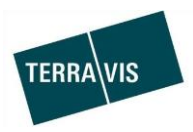

#### **2.5. Transazioni commerciali elettroniche Terravis (solo Nominee)**

### **Ottimizzazioni nell'allineamento dei dati di cartelle ipotecarie registrali del registro fondiario e di depositi Nominee (RECON)**

1. Miglioramento della visualizzazione di intestazioni e piè di pagina e della navigazione attraverso i record di dati (scorrimento).

#### Intestazione tabella:

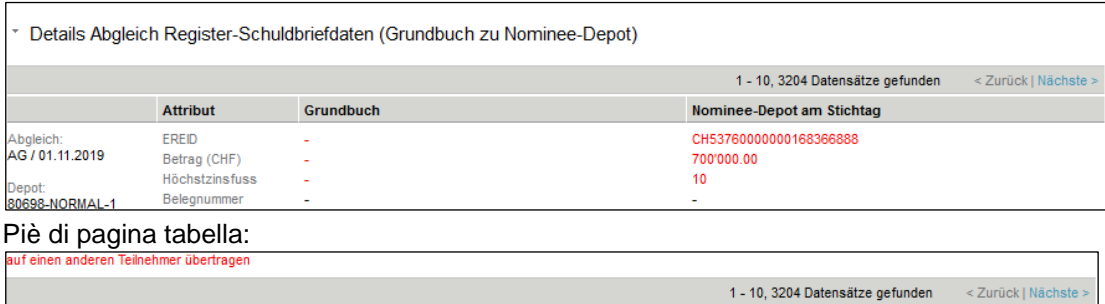

2. Ulteriori criteri di filtro:

# Menù:

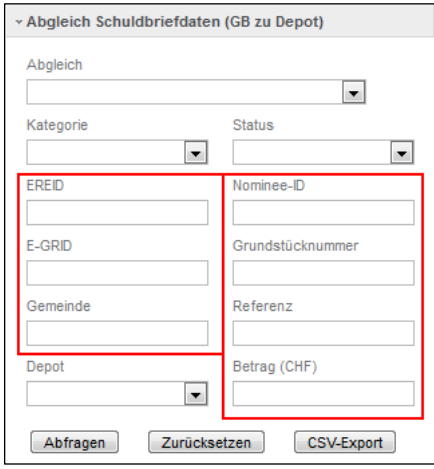

I campi dei filtri possono essere utilizzati combinandoli tra loro.

Filtri supplementari nello specifico:

- a. EREID filtro esatto = il criterio va inserito per intero
- b. E-GRID filtro esatto = il criterio va inserito per intero
- c. Comune filtro esatto = il criterio va inserito per intero Inserimento a scelta: nome del comune o numero UST Durante l'inserimento viene indicata una lista di scelte:

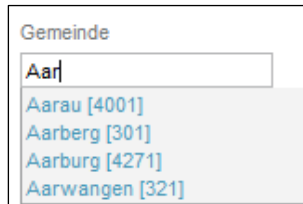

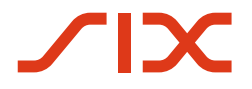

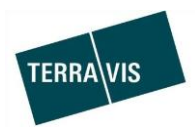

- d. Nominee-ID filtro esatto = il criterio va inserito per intero
- e. Numero del fondo filtro Like = il criterio può essere solo parte del numero Il filtro ricerca numeri di fondo che iniziano con i caratteri inseriti.

Esempi:

- i.  $123$  = ricerca fondi che iniziano con 123, p. es. 123, 12397819 o 123Xab666
- ii. A23425 = ricerca fondi che iniziano con 123, quindi p. es. A23425,  $A23425675$  o A23425Xab666
- f. Riferimento filtro esatto = il criterio va inserito per intero
- g. Importo filtro esatto = il criterio va inserito per intero
- 3. Possibilità di rifiutare le proposte di allineamento della categoria «Solo nel registro fondiario».

Le proposte di allineamento di questo tipo rifiutate non vengono più visualizzate nella lista.

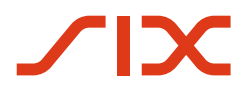

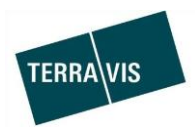

#### **2.6. Amministrazione fiduciaria di cartelle ipotecarie registrali (Nominee Operations)**

#### **Avvertenza:**

I seguenti aspetti/adeguamenti sono descritti nel dettaglio nelle «Istruzioni per d'uso per Nominee Operations».

# **Tipo di processo «Richiesta approvazione / autorizzazione» (punto di vista Nominee Operations)**

Nel nuovo tipo di processo «Richiesta approvazione / autorizzazione» Nominee Operations è il punto di raccordo per l'interazione con le banche Nominee.

Per Nominee Operations il punto di partenza è l'elaborazione e la ricezione della comunicazione «Nuova approvazione creditore», che contiene i dati rilevanti dell'operazione commerciale.

Disbrigo dal punto di vista di Nominee Operations:

- 1. Nominee Operations riceve la comunicazione «Nuova approvazione creditore».
- 2. Nominee Operations verifica i dati dell'operazione, in particolare i dati del creditore e della cartella ipotecaria ed effettua eventuali correzioni.
- 3. Dopo la verifica, la richiesta viene inoltrata ai corrispondenti partecipanti Nominee.
- 4. Nominee Operations riceve le risposte dai partecipanti Nominee e le verifica prima di inoltrarle al pubblico ufficiale.
- 5. Al termine, la risposta verificata viene firmata elettronicamente e inviata al notariato/ufficio del registro fondiario. L'operazione per Nominee Operations è quindi conclusa.

Per il tipo di processo «Richiesta approvazione / autorizzazione» vi sono le seguenti varianti:

1. Caso commerciale strutturato:

In questo caso, la richiesta notarile e la risposta di un partecipante Nominee vengono generate secondo un modello ed elementi di testo elettronici. Il contenuto dei documenti generati dipende sia dalla domanda che dalla decisione scelta da parte del partecipante Nominee.

2. Caso commerciale non strutturato:

In questo caso, il notariato/ufficio del registro fondiario carica un documento di richiesta, il quale è quindi presente anche nell'operazione. Anche la risposta dei partecipanti Nominee avviene con almeno un documento caricato.